## **FPS QR Code Collect – via Mobile Banking**

Step 1: Click "FPS Collect".

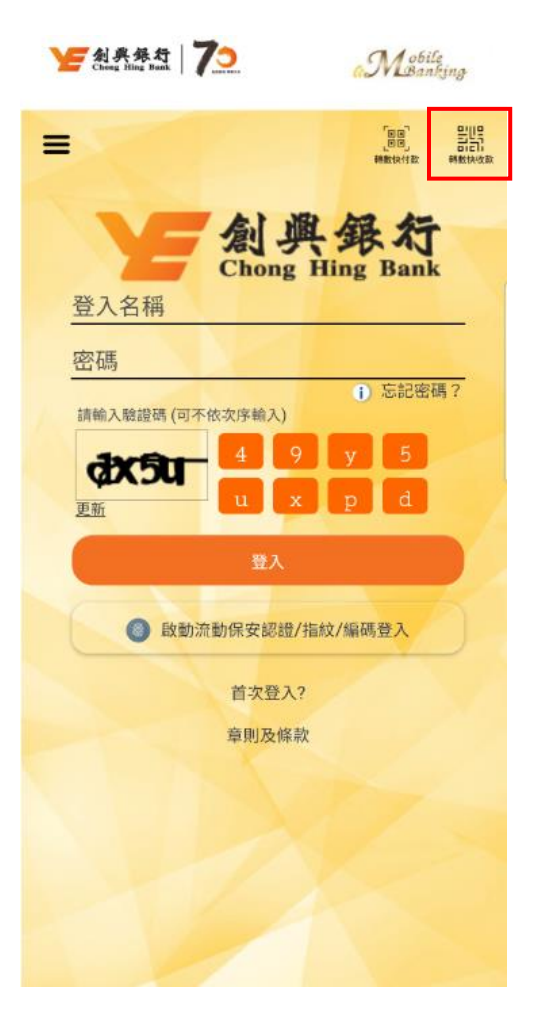

### Step 2:

Input transaction details for receiving funds (e.g.: mobile number, email address and amount (if applicable).

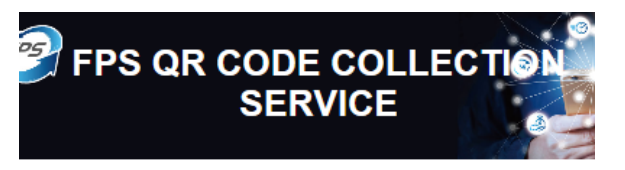

Home / Banking Services / FPS OR Code Collection Service

### **FPS OR Code Collection Service**

You have to register your mobile number or email address at the Chong Hing Bank FPS Service before receiving funds by the QR code. Please refer to the service overview of the addressing service under FPS Service for details.

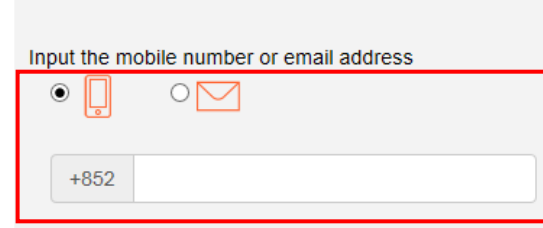

## Step 3:

Read and agree the terms and conditions and click "Generate QR Code"

Please read below "Supplemental terms and conditions for faster payment system" and "security tips for using Internet Banking and Mobile Banking" before generation of QR Code.

- Supplemental terms and conditions for faster payment system ٠.
- Security tips for using Internet Banking and Mobile Banking

□ I hereby confirm that I have read and agree the "Supplemental terms and conditions for faster payment system" and "Security tips for using Internet Banking and Mobile Banking"

Close

**Generate QR Code** 

#### Remarks:

- 1. Chong Hing Bank account is the receiving fund account for the QR code generated.
- 2. To ensure the accuracy of the input information, please verify the details of payment request (including the mobile number, email address and amount) carefully before generating the QR code. The Bank shall not be responsible or liable in whatever manners.
- 3. Embedded in the QR code generated by you is the information you inputted, such as mobile number, email address and amount (if applicable). No other information on your bank account will be embedded.
- 4. The bank will not store your inputted mobile number or email address. Please safeguard your generated QR code to prevent fraudsters from stealing your personal information for unlawful use.

Step 4: Receive funds by showing the QR code generated for payer to scan.

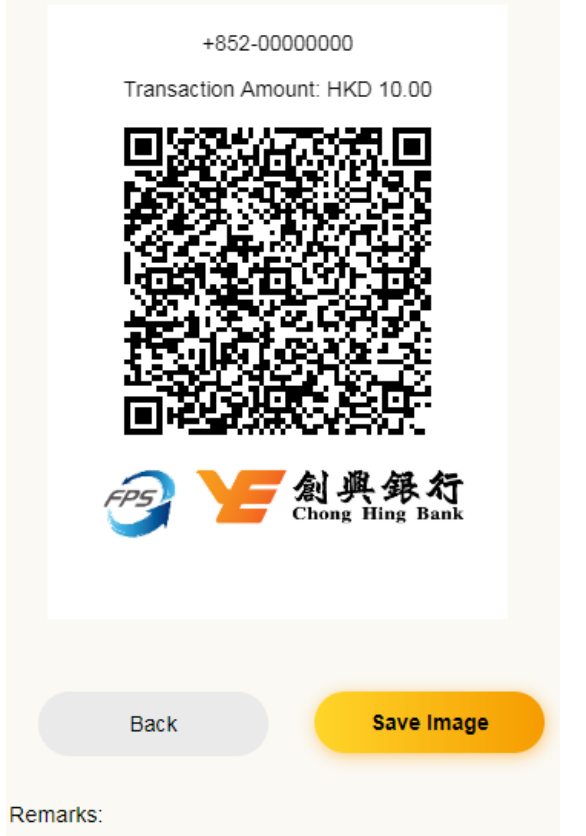

1. Chong Hing Bank account is the receiving fund account for

# **FPS QR Code Collect – via Website**

Step 1: Click the FPS QR Code Collection Service icon from Chong Hing Bank website homepage.

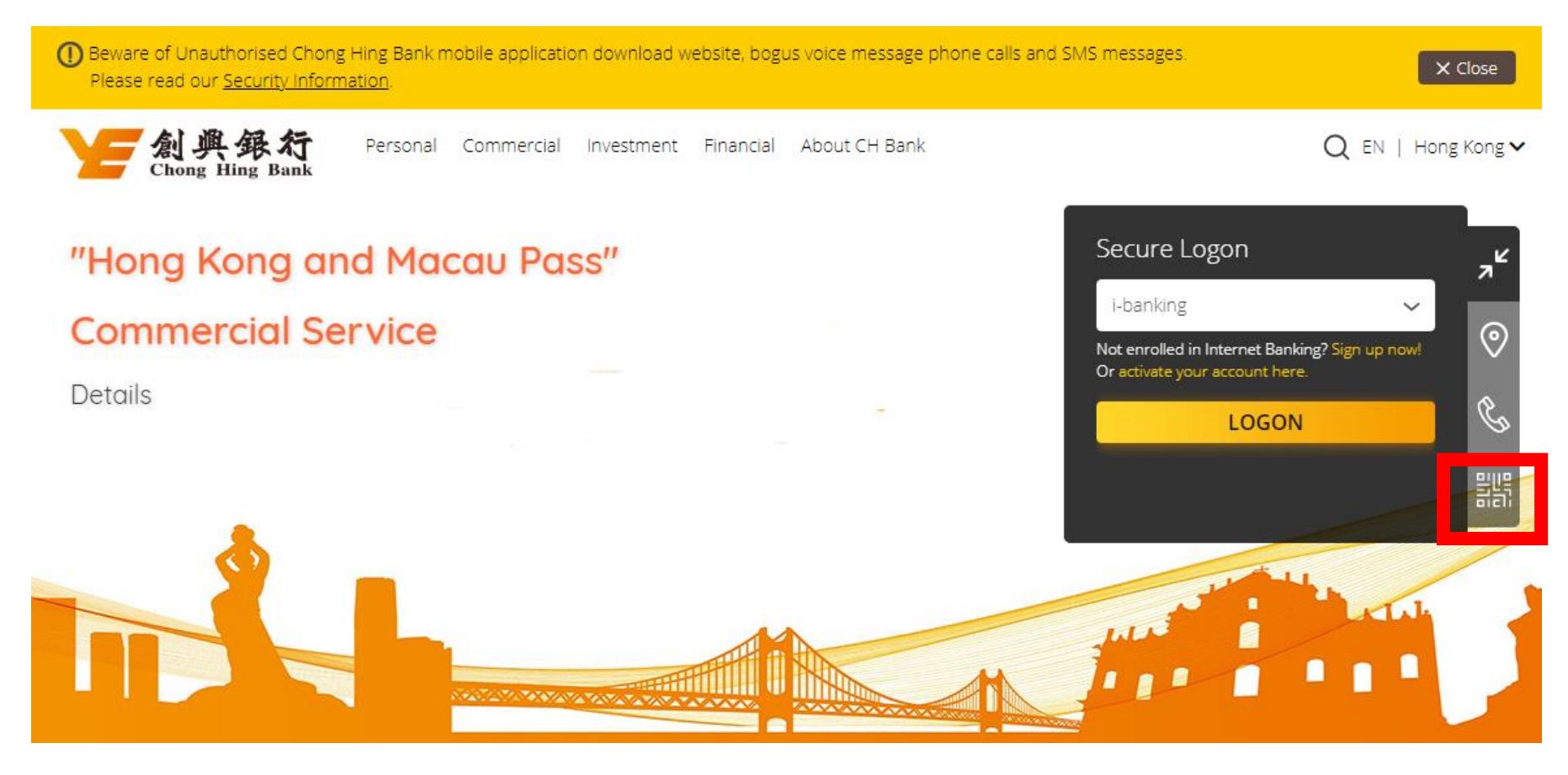

Step 2: Input transaction details for receiving funds (e.g.: mobile number, email address and amount (if applicable). Read and agree the terms and conditions and click "Generate QR Code".

# **FPS QR Code Collection Service**

You have to register your mobile number or email address at the Chong Hing Bank FPS Service before receiving funds by the QR code. Please refer to the service overview of the addressing service under FPS Service for details.

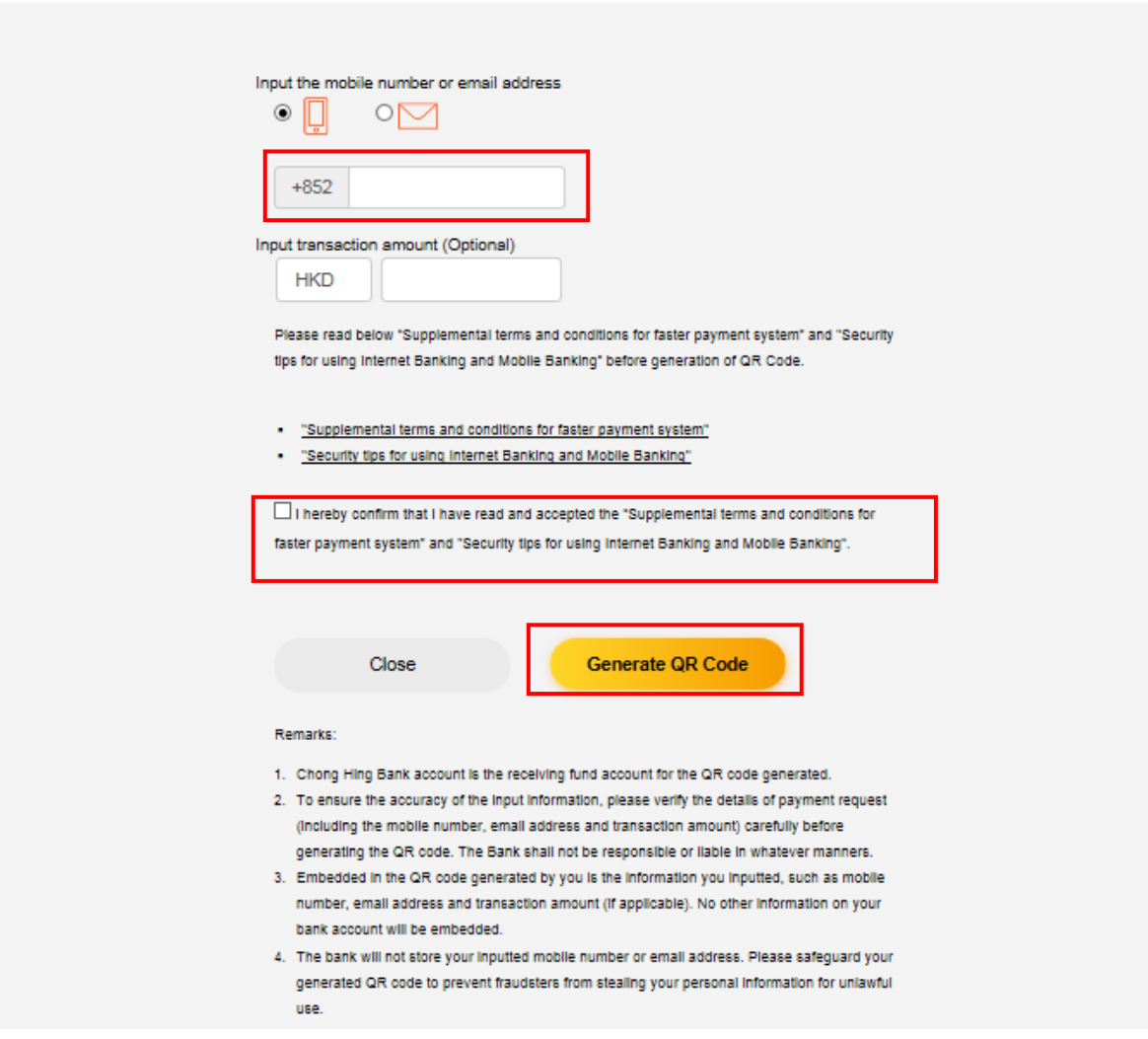

Step 3: Receive funds by showing the QR code generated for payer to scan. (You can download and save the QR code for receiving finds)

### **FPS OR Code Collection Service**

You have to register your mobile number or email address at the Chong Hing Bank FPS Service before receiving funds by the QR code. Please refer to the service overview of the addressing service under FPS Service for details.

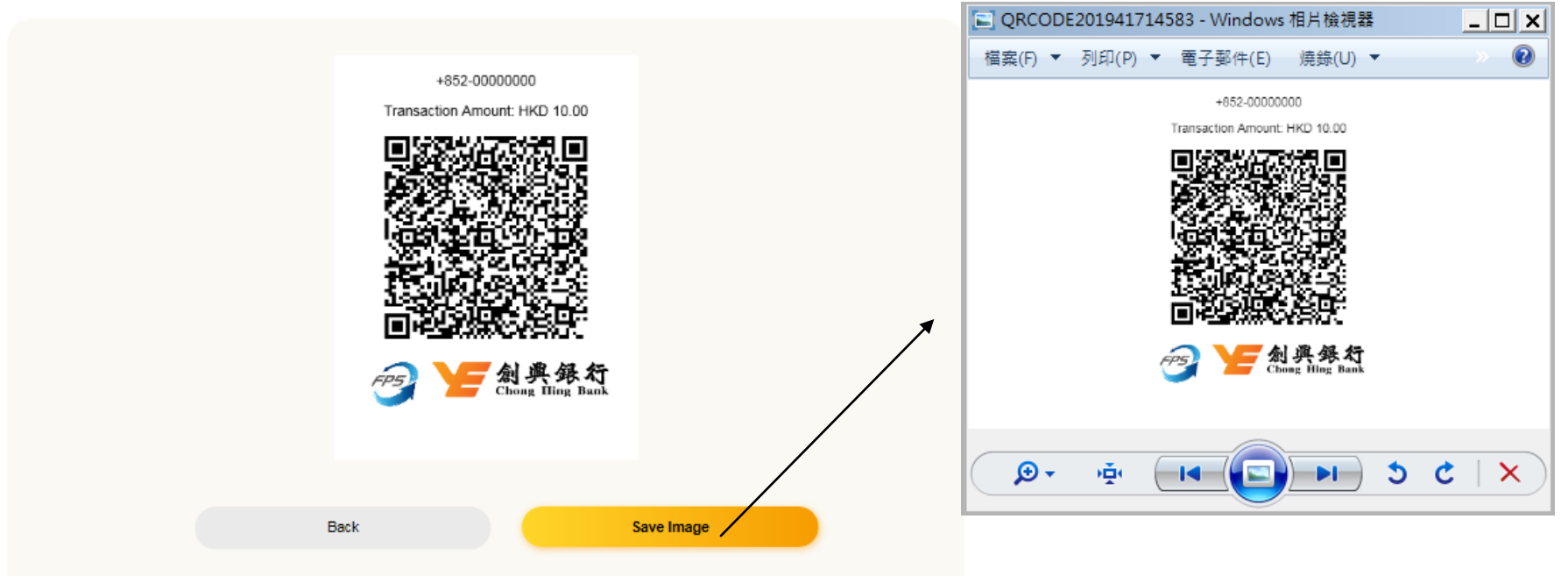

#### Remarks:

- 1. Chong Hing Bank account is the receiving fund account for the QR code generated.
- 2. To ensure the accuracy of the input information, please verify the details of payment request (including the mobile number, email address and transaction amount) carefully before generating the QR code. The Bank shall not be responsible or liable in whatever manners.
- 3. Embedded in the QR code generated by you is the information you inputted, such as mobile number, email address and transaction amount (if applicable). No other information on your bank account will be embedded.
- 4. The bank will not store your inputted mobile number or email address. Please safeguard your generated QR code to prevent fraudsters from stealing your personal information for unlawful use.